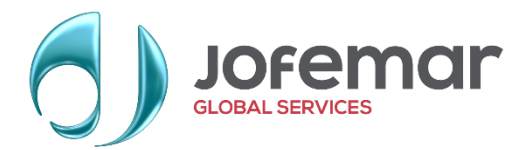

# **SOPORTE TÉCNICO DE PRODUCTO TECHNICAL PRODUCT SUPPORT**

# **NOTICIA TÉCNICA/ TECHNICAL BULLETIN**

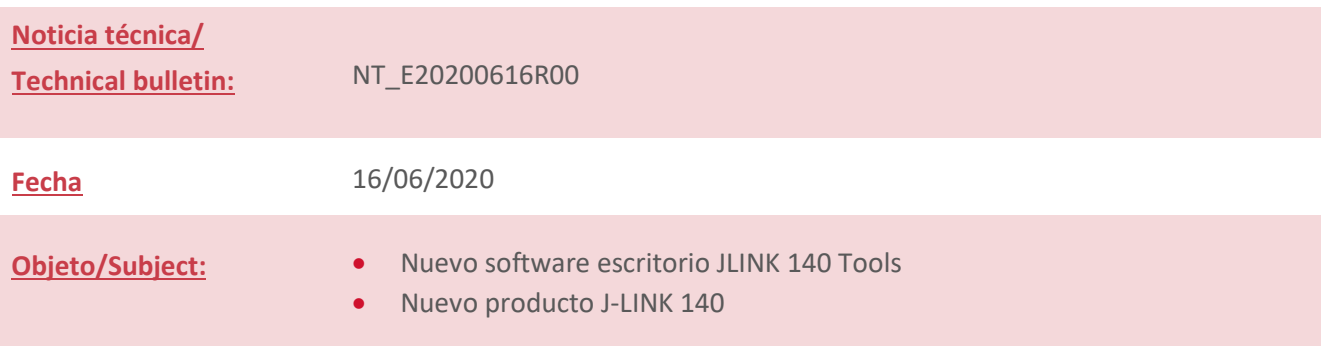

Se ha actualizado la gama de productos TARJETEROS para máquinas vending sustituyendo a los tarjeteros J130 actuales.

Para hacer uso de estos nuevos modelos de tarjeteros se ha creado los diferentes equipos con conexionado para RS232 o para MDB así como el software de escritorio **JLINK 140 TOOLS** para configurar y programar estos nuevos tarjeteros y el kit de grabación tarjeteros. En este comunicado vamos a explicar los diferentes J-LINK 140 disponibles, así como los primeros pasos de uso del software JLINK 140 Tools.

### **J-LINK 140**

A fecha de hoy, existen cuatro modelos de tarjeteros J-LINK 140:

- o Conexión RS 232
- o Conexión RS 232 Gateway, dispone internamente de una tarjeta satélite de comunicación donde se podrá colocar una tarjeta SIM (Para el mercado de España la tarjeta SIM viene ya instalada) para realizar comunicaciones con J-SUITE y acceder a contabilidades y poder configurar los J-LINK 140.
- o Conexión MDB.
- o Conexión MDB Gateway, dispone internamente de una tarjeta satélite de comunicación donde se podrá colocar una tarjeta SIM (Para el mercado de España la tarjeta SIM viene ya instalada) para realizar comunicaciones con J-SUITE y acceder a contabilidades y poder configurar los J-LINK 140.

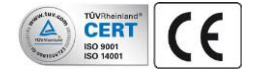

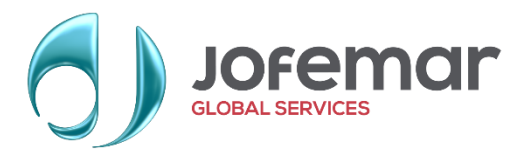

## **1. J-LINK 140 RS232 (estándar o Gateway)**

A tener en cuenta cuando se pida este modelo de tarjetero:

- ✓ A parte del código del producto se deberá de pedir el mazo correspondiente de conexión. (Consultar a comercial por los códigos).
- $\checkmark$  Si el tarjetero instalado es GATEWAY, se tendrá que hacer uso de la aplicación J-SUITE con la que podremos ver contabilidades, etc…
- $\checkmark$  Al instalarlo en máquina JOFEMAR se debe de hacer en un nuevo frontal de dos periféricos a no ser que ya lleven montado este frontal, se adjunta foto donde se puede ver el nuevo frontal que se montará con dos periféricos, este frontal saldrá así desde JOFEMAR, preparado para la instalación del nuevo tarjetero, se deberá de quitar la tapa negra que se ve en la foto y colocar el nuevo tarjetero. (Consultar a comercial por los códigos)

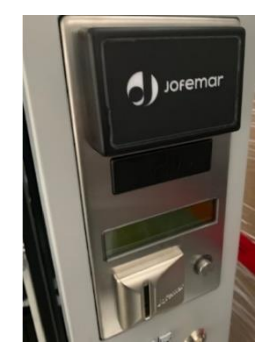

### **2. J-LINK 140 MDB (estándar y Gateway)**

A tener en cuenta cuando se pida este modelo de tarjetero:

- $\checkmark$  El cableado de conexión se sirve con el propio tarjetero.
- $\checkmark$  Si el tarjetero instalado es GATEWAY, se tendrá que hacer uso de la aplicación J-SUITE con la que podremos ver contabilidades, etc…
- $\checkmark$  Si se monta en máquina JOFEMAR se debe de hacer en un nuevo frontal de dos periféricos a no ser que ya lleven montado este frontal, ver foto anterior. (Consultar a comercial por los códigos).

El nuevo tarjetero J-LINK 140 está compuesto por los siguientes elementos:

- $\checkmark$  Cable de conexionada del cabezal a la tarjeta interface J-LINK
- ✓ Dependiendo de la aplicación de uso se adjuntará cable conexionado de tarjeta interface J-LINK a máquina o se deberá de pedir aparte.
- $\checkmark$  Cabezal Jofemar el cual tiene un display para mostrar diferentes mensajes.

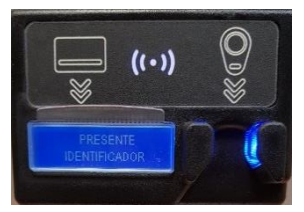

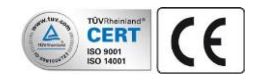

**Comunicado técnico / Technical report:** NT\_E20200616\_R00

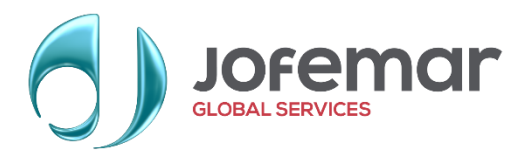

✓ Tarjeta interface J-LINK, hay dos modelos, con tarjeta SIM o sin ella.

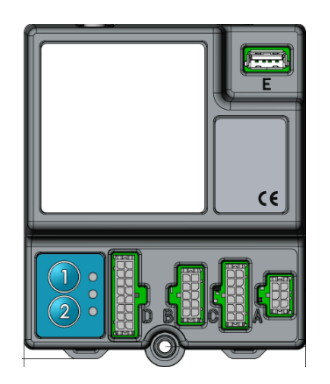

**¡¡¡MUY IMPORTANTE!!!** Los tarjeteros se servirán siempre en idioma español por lo que se deberán de actualizar insitu al idioma del país, se ha decidido esto para no crear tantos códigos de productos que sería complicado el mantenerlos por sus diferentes variantes y como estos tarjeteros se debe de configurar su forma de trabajo, a la vez, se puede realizar la instalación del idioma.

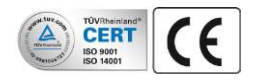

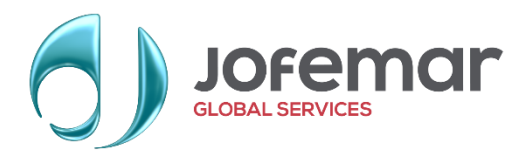

#### **JLINK 140 TOOLS.**

Es el nombre del software para la grabación de los nuevos tarjeteros J-LINK 140. Con el se podrá configurar los tarjeteros J-LINK 140 y también actualizar los diferentes programas del J-LINK y del cabezal de los 140 así como grabar los idiomas del display.

Para hacer uso de este nuevo software de escritorio se necesita los siguientes materiales:

- Instalación del software JLINK 140 Tools, se adjunta link de descarga en el correo.
- 9050857 Kit tarjetero sobremesa J-LINK 140 (Incluye J-LINK 140 para la grabación). Si el uso del tarjetero va a ser solo para recarga de tarjetas y venta, no haría falta este kit ya que se podrían inicializar en un tarjetero instalado. Mas adelante se hace una breve explicación.

El kit sobremesa 9050857 está compuesto por varios elementos que se describen a continuación:

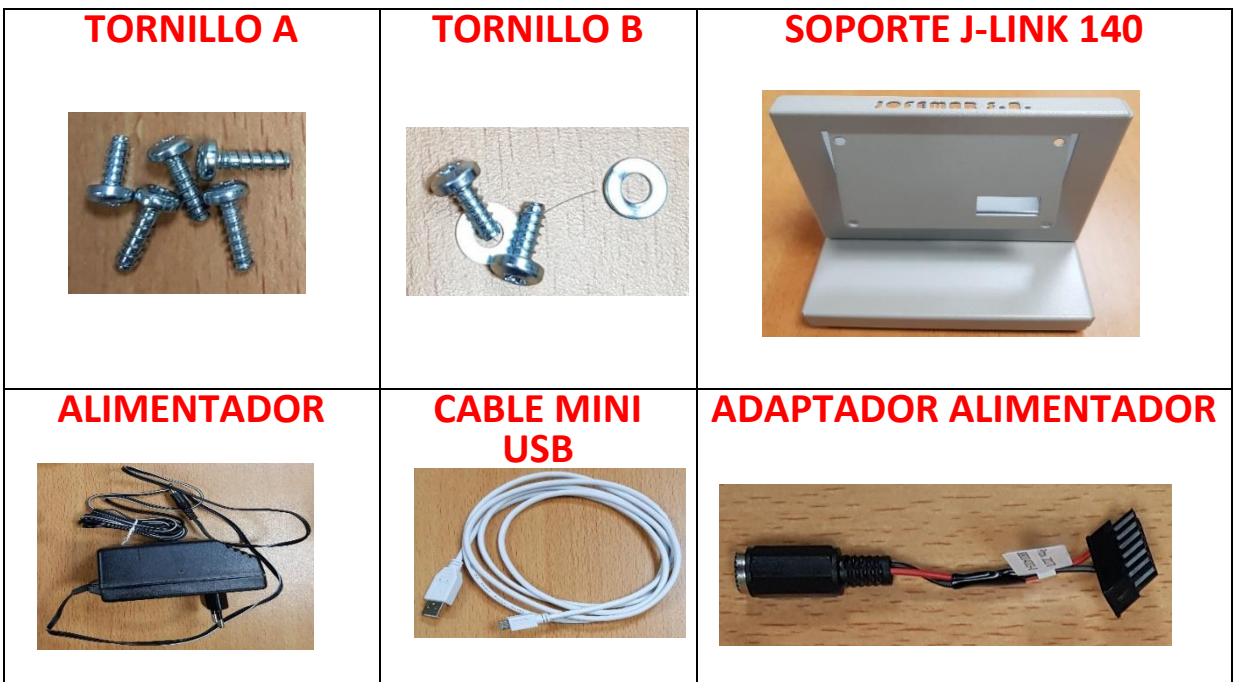

- Los tornillos A son para sujetar el display en el soporte J-LINK 140
- Los tornillos B son para sujetar la tarjeta J-LINK en el soporte.
- El mazo ADAPTADOR ALIMENTADOR se conectará un extremo al ALIMENTADOR y el otro extremo en el conector **"C"** del J-Link
- El cable MINI USB se conectará un extremo al J-LINK y el otro extremo a un puerto USB del PC
- El J-LINK 140 tendrá un cable con código 88003539 el cual irá conectado un extremo al cabezal del J-LINK y el otro extremo al conector B de la tarjeta J-LINK.

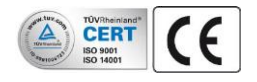

**Comunicado técnico / Technical report:** NT\_E20200616\_R00

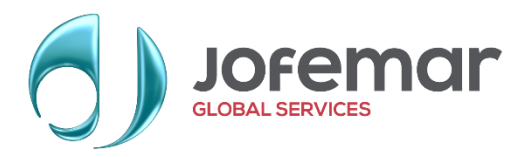

Las conexiones quedarán como se muestra en las siguientes fotografías.

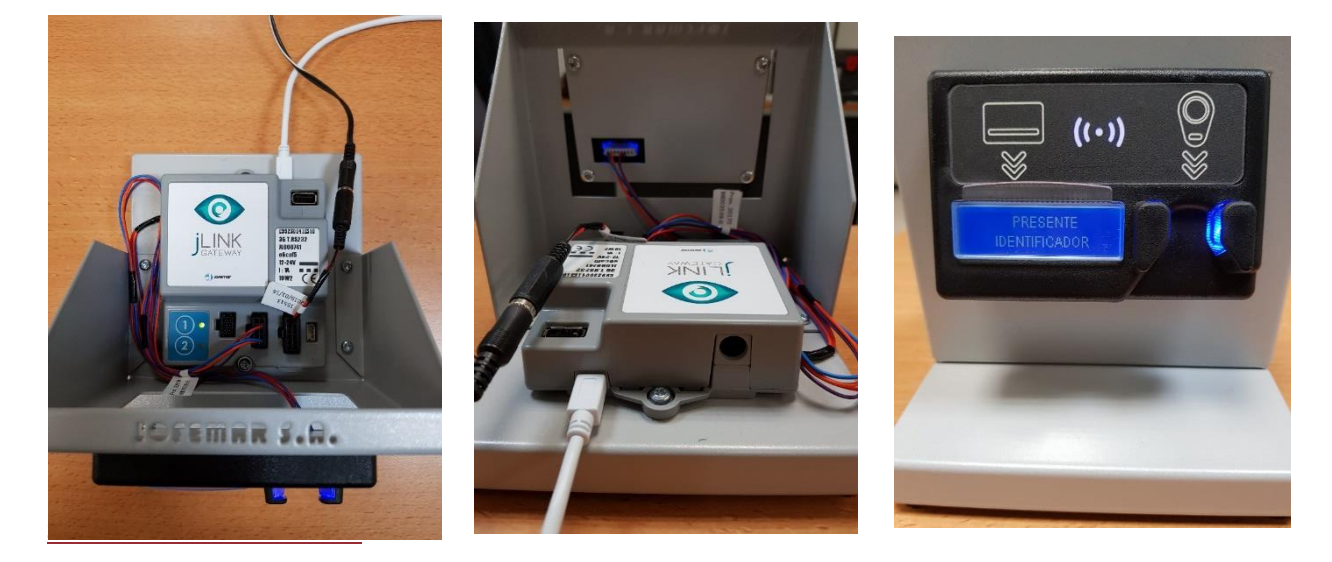

#### • **Instalación del software**

Existen algunas diferencias entre este nuevo software y el que se disponía para los modelos antiguos, principalmente para darse de alta ya que es un software Online. Se describe las características principales, así como realizar el inicio del mismo.

- 1) Si se tiene licencia de tarjetero antigua, anotar número de licencia y código de operador ya que harán falta estos datos para más adelante, también es necesario tener conectada la caja gris al PC ya que se necesitará más adelante, si no se tiene, continuar en punto 2.
- 2) Instalar el nuevo software.
- 3) Una vez instalado, abrir el programa.
- 4) Se abrirá una ventana de identificación:

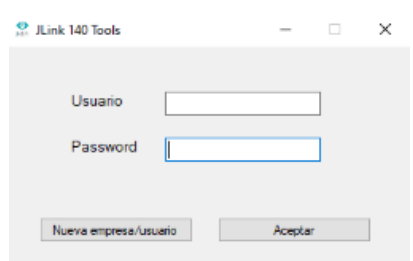

- 5) Si se dispone del software EasyNote Tools, se debe de introducir el mismo Usuario y Password y pulsar ACEPTAR, si no se dispone, pasar al punto 6.
- 6) Pulsar en Nueva empresa/Usuario y rellenar los datos que se solicitan, se enviará contestación al e-Mail indicado en la información.
- 7) Una vez introducido el USUARIO y PASSWORD, el sistema preguntará si se dispone ya de una licencia válida, (Punto 1), en caso afirmativo, introducir la tarjeta en la caja gris y pulsar en SI, en caso negativo ir a punto 8.
- 8) Se abrirá la ventana de configuración y grabación de tarjetas y tarjeteros.

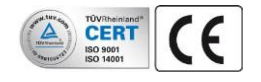

**Comunicado técnico / Technical report:** NT\_E20200616\_R00

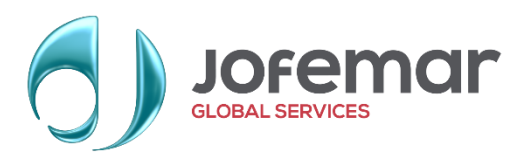

### • **Nuevas opciones para JLINK 140 Tools:**

- ➢ La actualización de la tarjeta interface J-LINK, tanto actualización de software como grabación de configuración, se podrá realizar por llave USB, si el modelo es GATEWAY, se explica en otro punto otras opciones de actualización.
- ➢ Compatibilidad de tarjetas entre J-130 y J-LINK 140 siempre y cuando sean tarjetas servidas desde JOFEMAR (contact-less SRIX4k) la estándar que se sirve.
- ➢ Se pueden utilizar otras tarjetas ajenas a JOFEMAR:
	- Modelos MIFARE classic y MIFARE ultralight
	- El modelo MIFARE ultralight se puede comprar en JOFEMAR.
	- Las tarjetas no compradas en JOFEMAR necesitarán un formateo el cual consumirá un crédito y tendrán un coste, preguntar a comercial por el precio.
	- El modelo MIFARE classic, solo se podrá grabar para uso de crédito, es decir, recarga y compra de producto, todas las demás opciones no serán posible el configurarlas.
	- El modelo MIFARE ultralight se podrá grabar con todas las opciones permitidas, como en una JOFEMAR, no tiene limitaciones.
- ➢ Permite transferir créditos de formateo distribuido a un tarjetero, para dar formato a tarjetas MIFARE Ultralight y Classic sin formato. (Tiene un valor que se deberá de consultar con comercial). Una vez transferido los créditos a un tarjetero, se podrán formatear las tarjetas. Los créditos no utilizados, se recuperarán para próximos formateos.
- ➢ Una tarjeta JOFEMAR también se podría dar formato, sin coste, y se podría utilizar sin falta de una configuración, su grabación sería solo para gestión de crédito.
- $\triangleright$  Se dispondrá de diferentes niveles de privilegios:
	- **MASTER**, dueño de la empresa, con acceso a toda la aplicación, pero solo puede acceder a las licencias generadas con su código de cliente. Puede programar tarjetas y tarjeteros con las distintas licencias que posee, puede generar operadores y asignarles privilegios y licencias. La licencia estará compuesta por los códigos que personalizan sus tarjetas y tarjeteros (código de cliente + código de operador).
	- **OPERADOR**, tiene solo los privilegios que el usuario MASTER le haya dado, pudiendo operar solamente con su licencia.
	- **INICIALIZACION MAESTRA**, usuario con duración limitada para recuperar tarjeteros y tarjetas, borrado. Privilegio destinado a los operadores de una instalación para recuperar terminales con error.
- ➢ **Anulación de tarjetas**, es posible la anulación de tarjetas específicas. Se programa la lista negra en los terminales y cuando una tarjeta se coloca en el

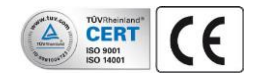

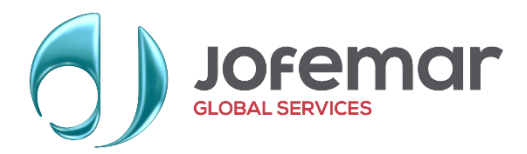

terminal, este se encarga de marcarla como tarjeta anulada para que ningún terminal la valide.

- ➢ Para modelos GATEWAY:
	- Comunicaciones con JSUITE para informe de contabilidades.
	- Teleprogramación de software.
	- Teleconfiguración de parámetros de funcionalidad.
	- Teleconfiguración de parámetros de funcionamiento de tarjetero.

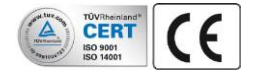